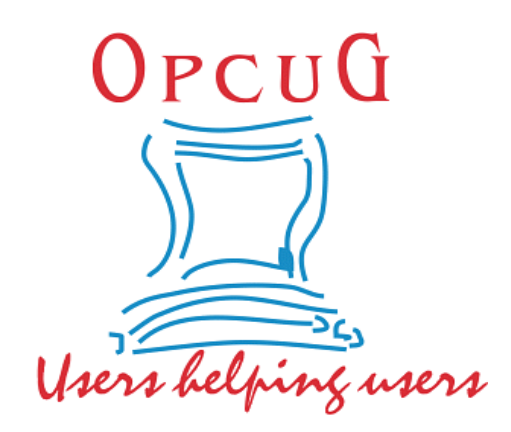

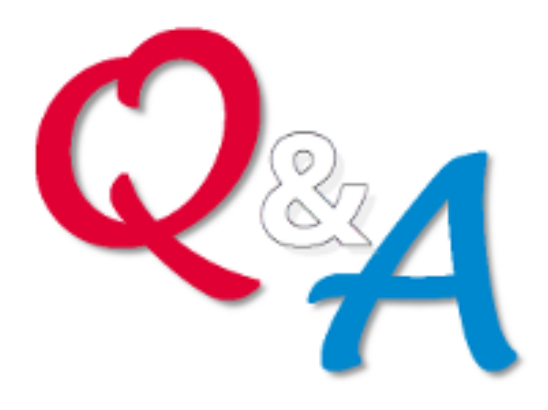

### **Chris Taylor and Alan German Ottawa PC Users' Group**

#### **Shares wanted Share**

#### Member suggestion: Mini-presentations by multiple people

- How they secure their computers
	- Software used, settings, behaviors?
- Programs they use
	- Hidden gems?
- Computing habits they use
	- Best practices, things that enhance productivity?
- Let us know if you can help: SuggestionBox@opcug.ca

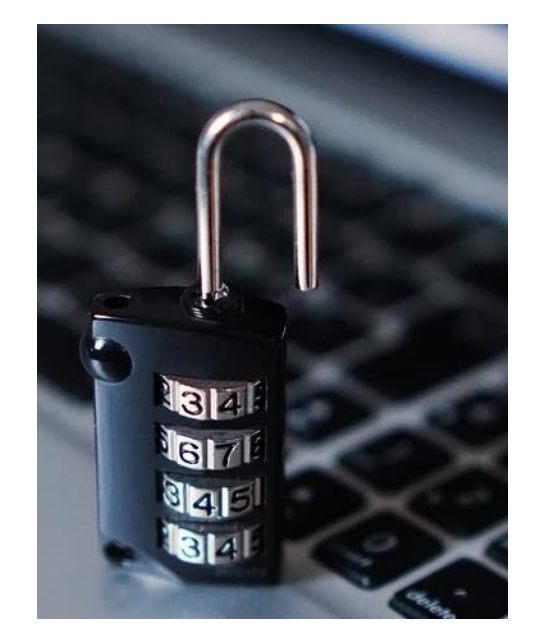

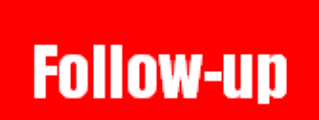

**The ultimate guide to saving disk space**

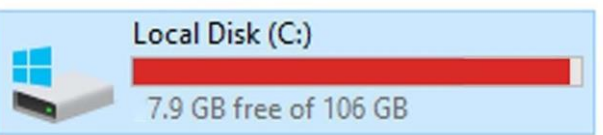

#### Drive C (250 GB SSD) getting low on space

- File Explorer
	- *View tab | Show/hide section | Hidden items*
- Old software
	- Several old versions photo editing software  $(3 \text{ GB})$
	- Old trial version of Adobe Premier (1 GB)
- TreeSize Free found
	- User profile 110 GB (photos/videos being stored on external drive)
	- Temp directory (10 GB)
	- **Dragon Naturally Speaking 60 GB dragon.log file in C:\Users\"username"\AppData\...**

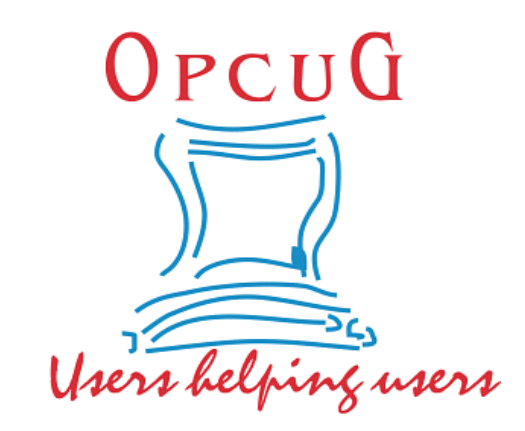

# **It's 10 pm – Do you know where your files are?**

*Alan German Ottawa PC Users' Group*

#### Part 1: File and Folder Management

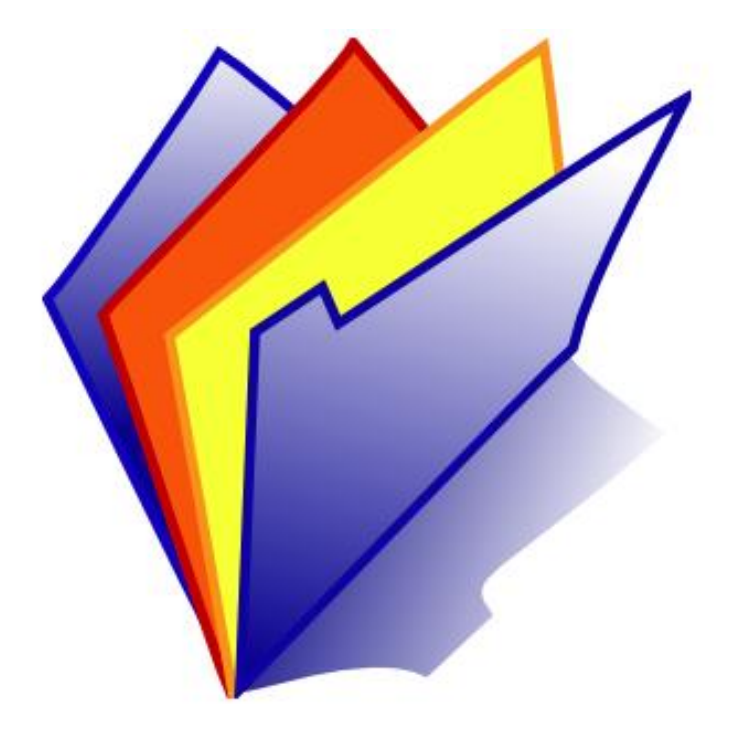

# **Where they aren't!**

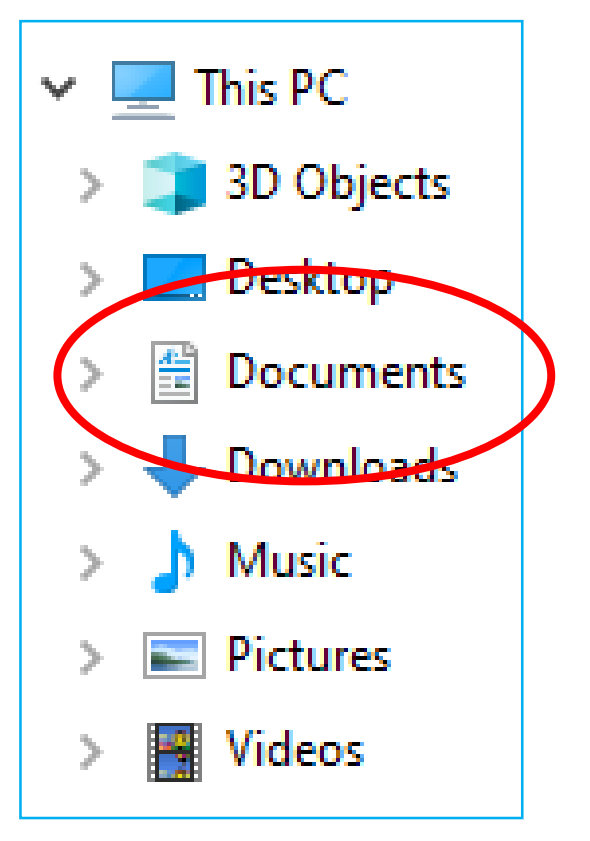

- "Documents" is not a folder (i.e. C:\Documents)
- It's actually a pointer to C:\Users\toaster\Documents *(where toaster = Username)*
- Why bother? Why not just use C:\Documents?

# **My Preferences**

- Use a dedicated data partition (Drive D:)
- Use a simple folder structure D:\Documents D:\Spreadsheets D:\Pictures D:\Pictures\2019 D:\Pictures\2020

# **My Preferences**

- Use a dedicated data partition (Drive D:)
- Use a simple folder structure D:\Documents D:\Spreadsheets D:\Pictures D:\Pictures\2019 D:\Pictures\2020

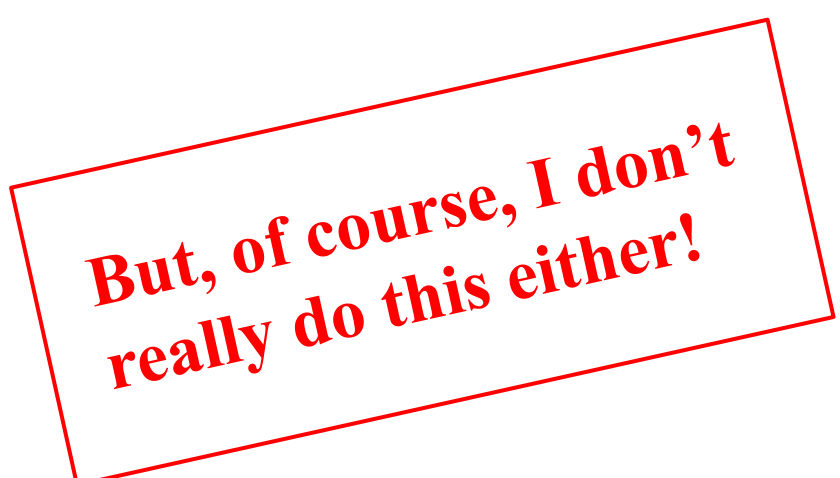

# **It's complicated – But, I know (more or less) what I'm doing!**

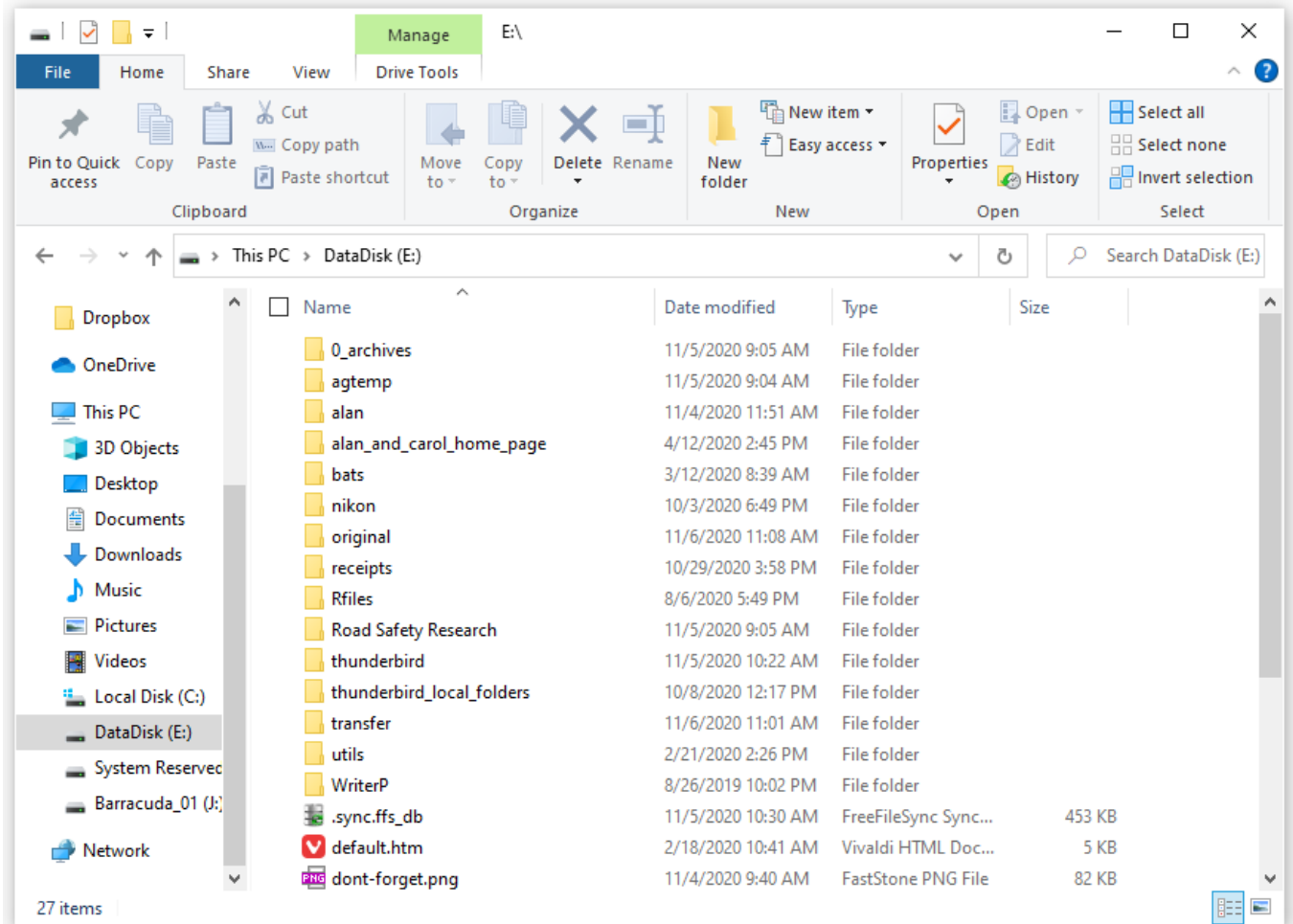

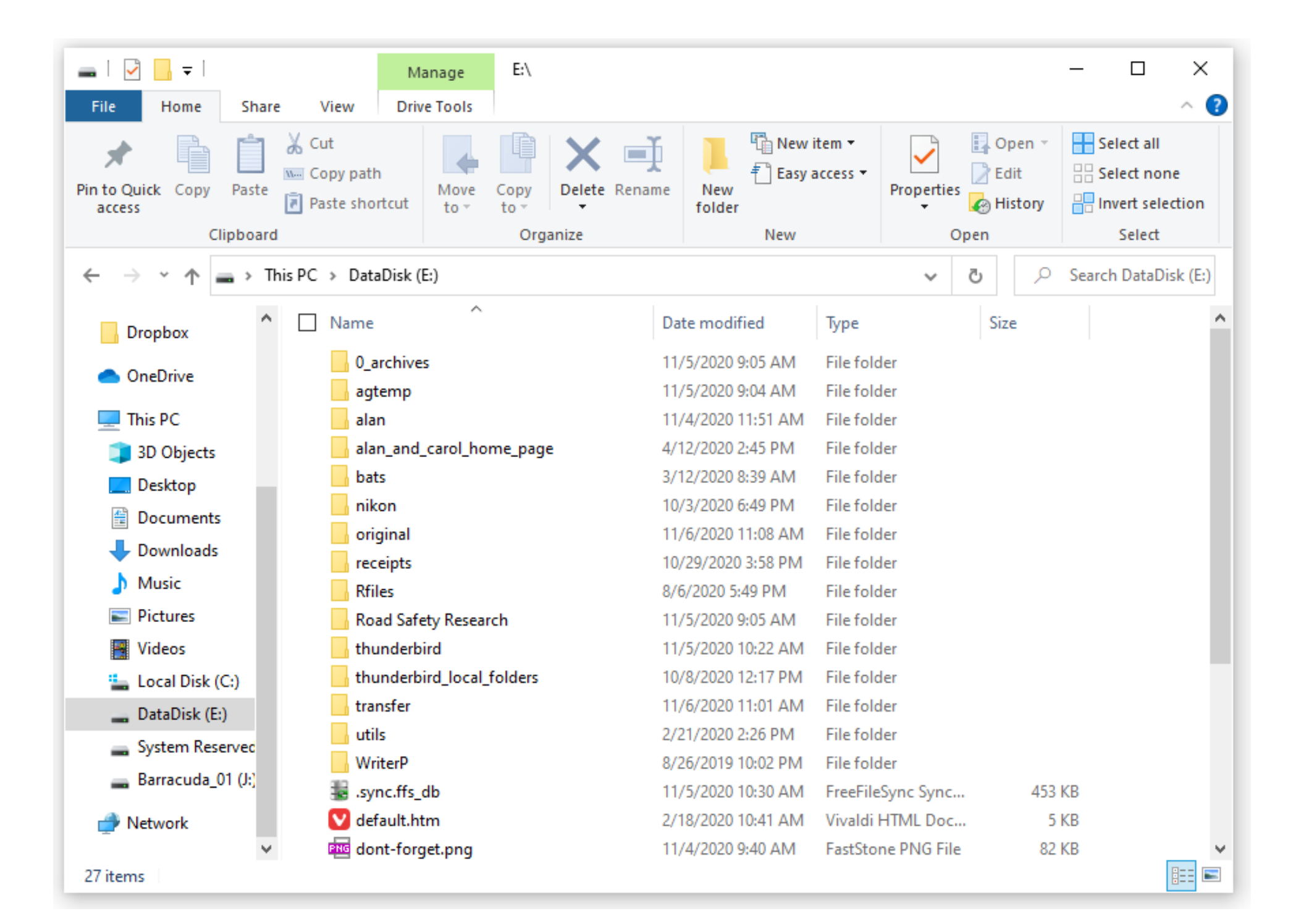

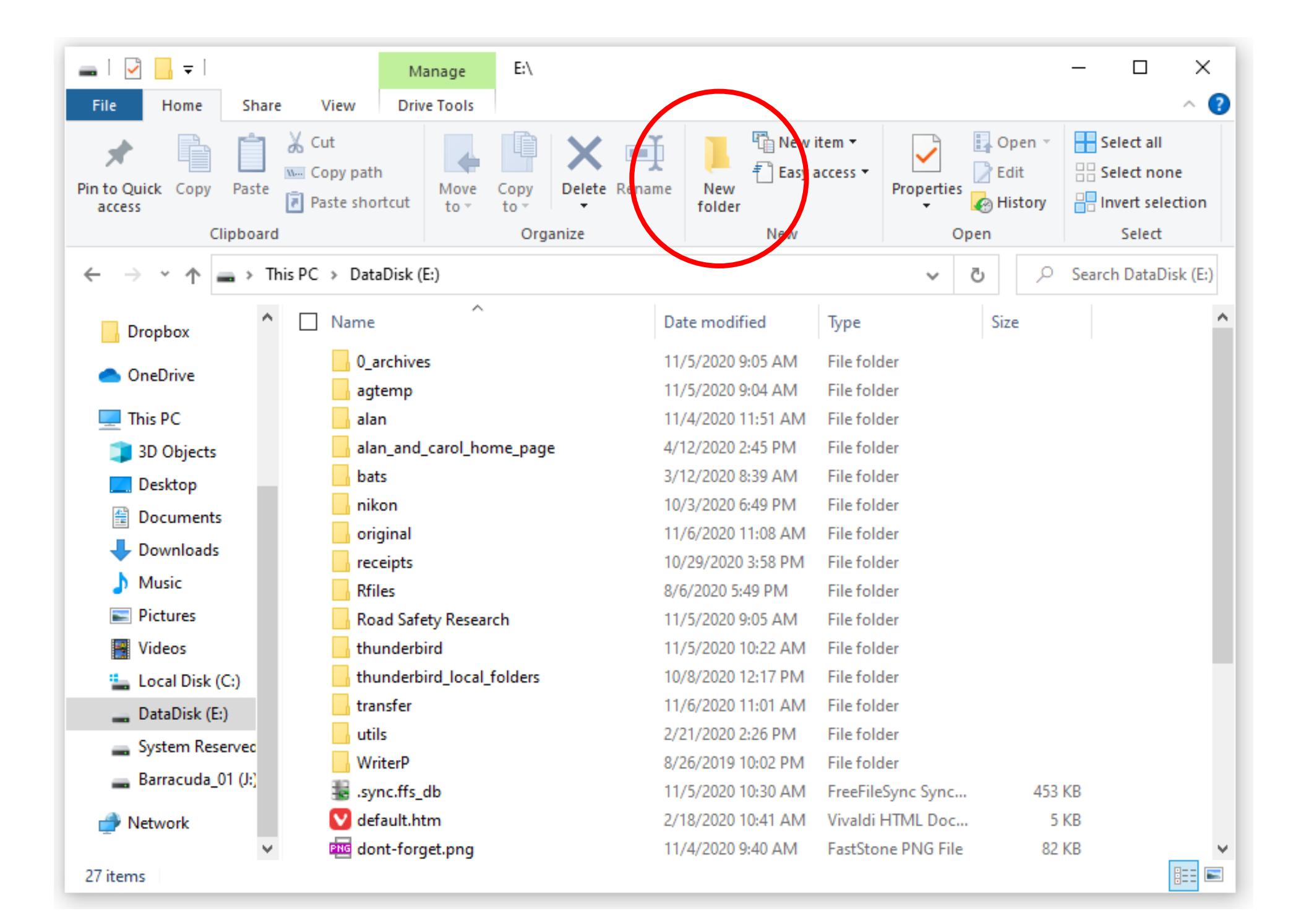

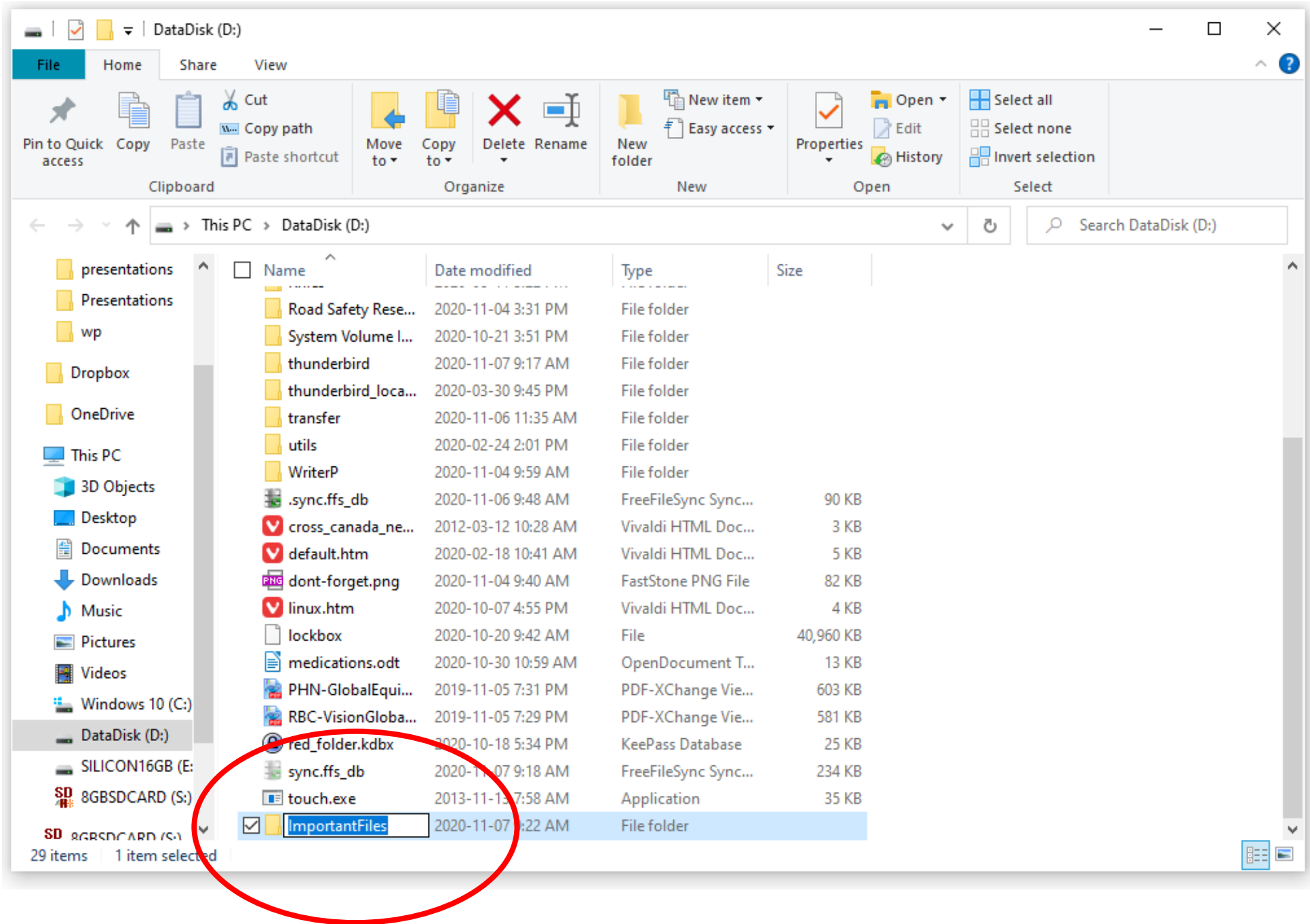

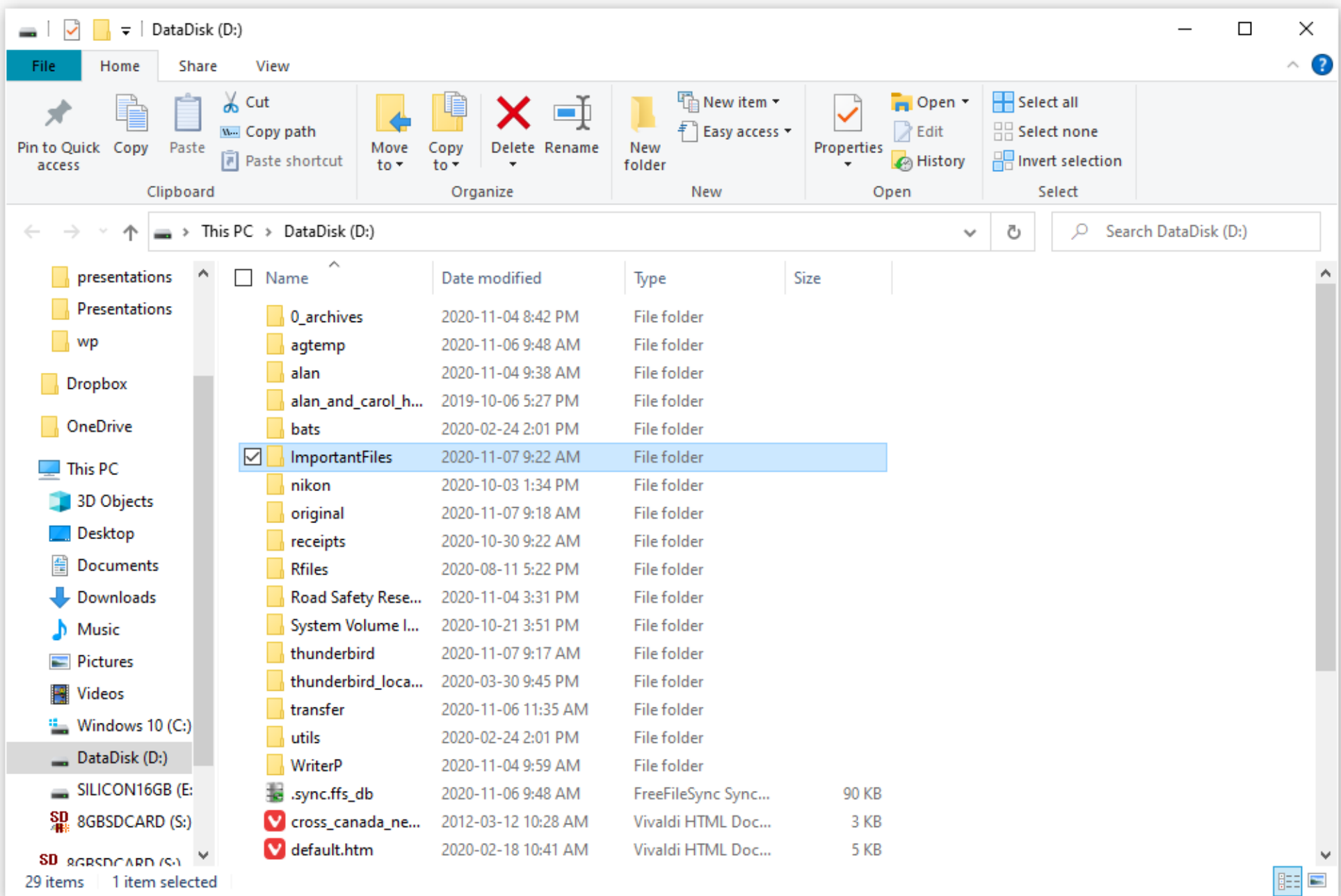

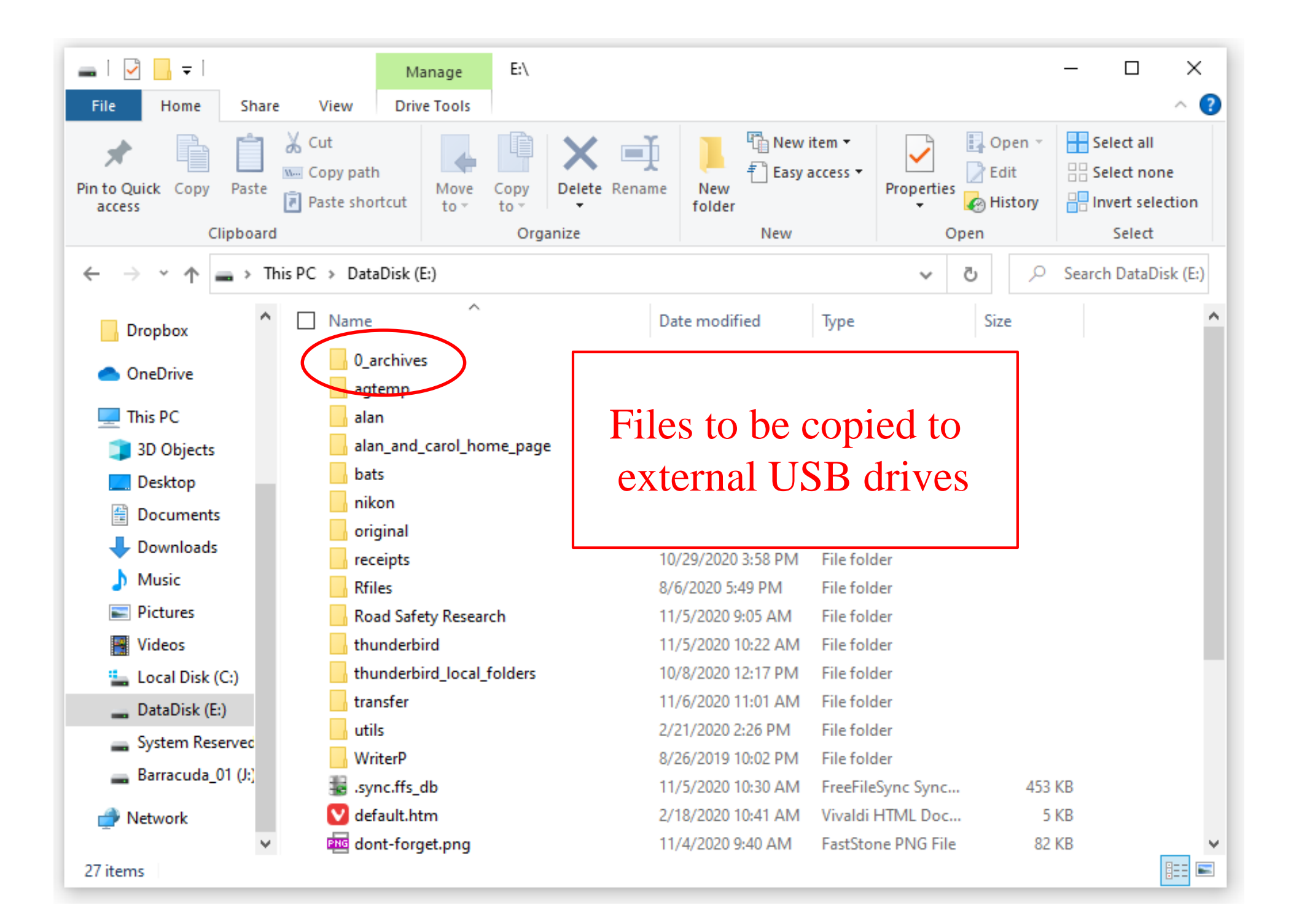

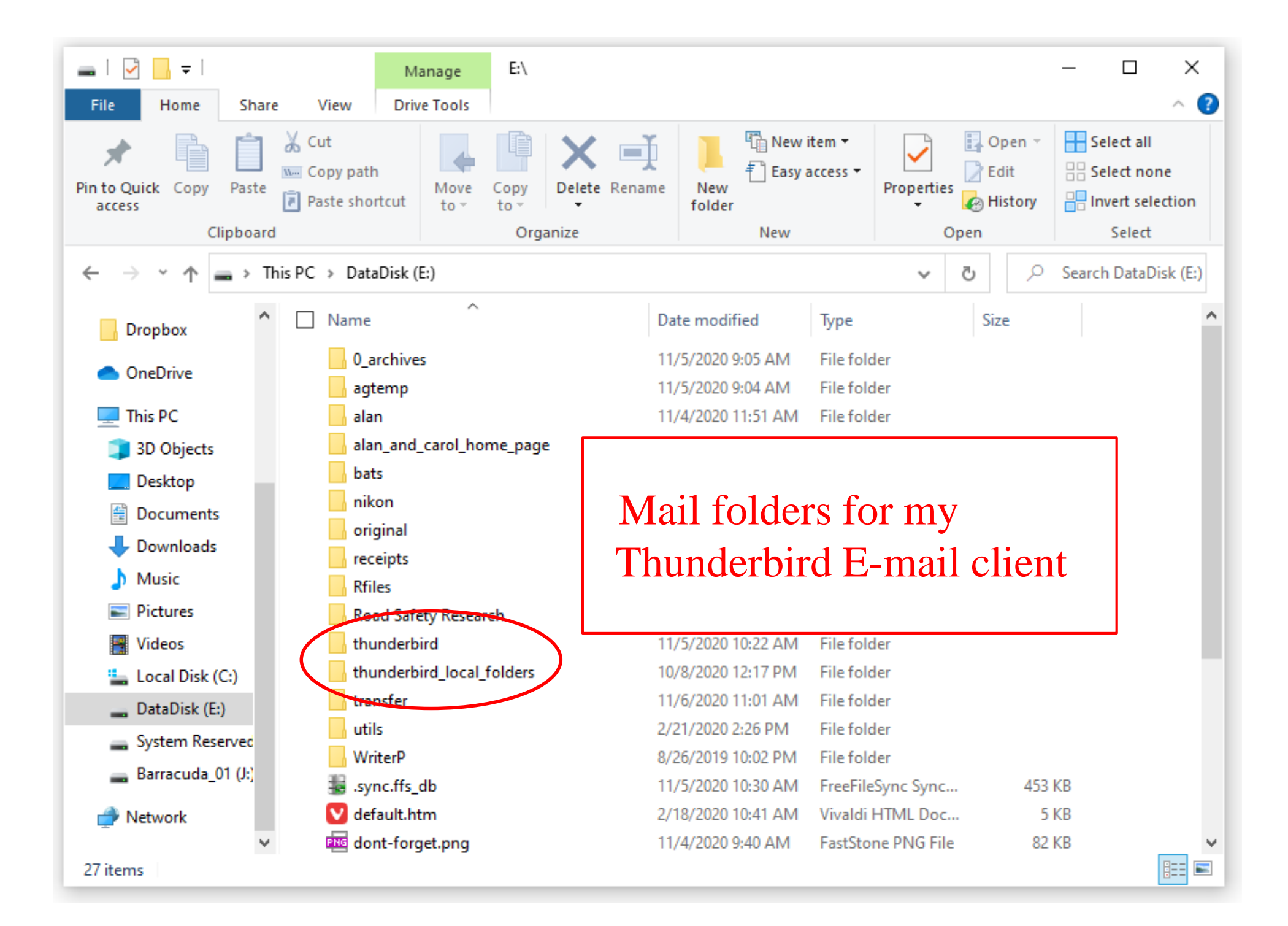

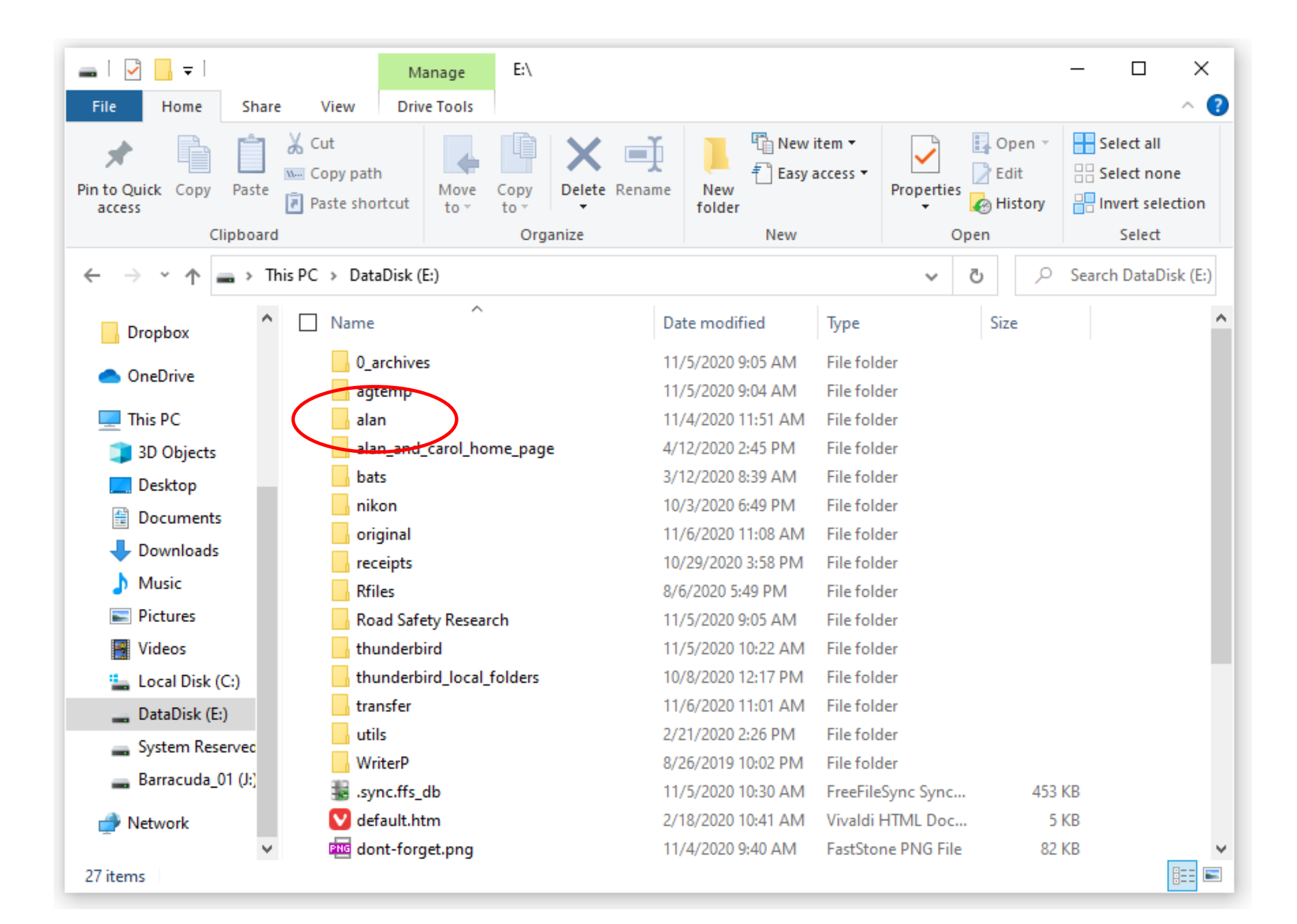

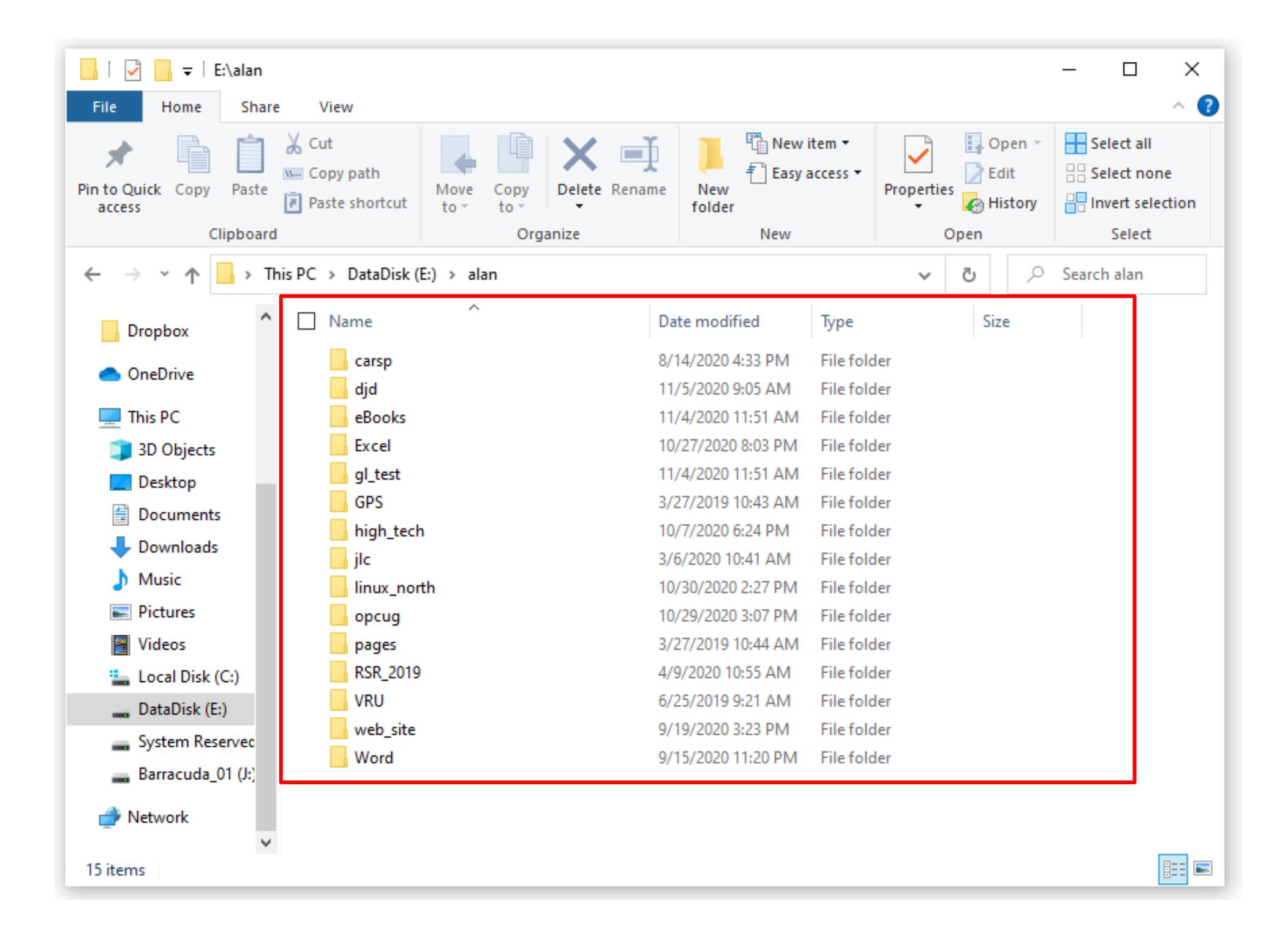

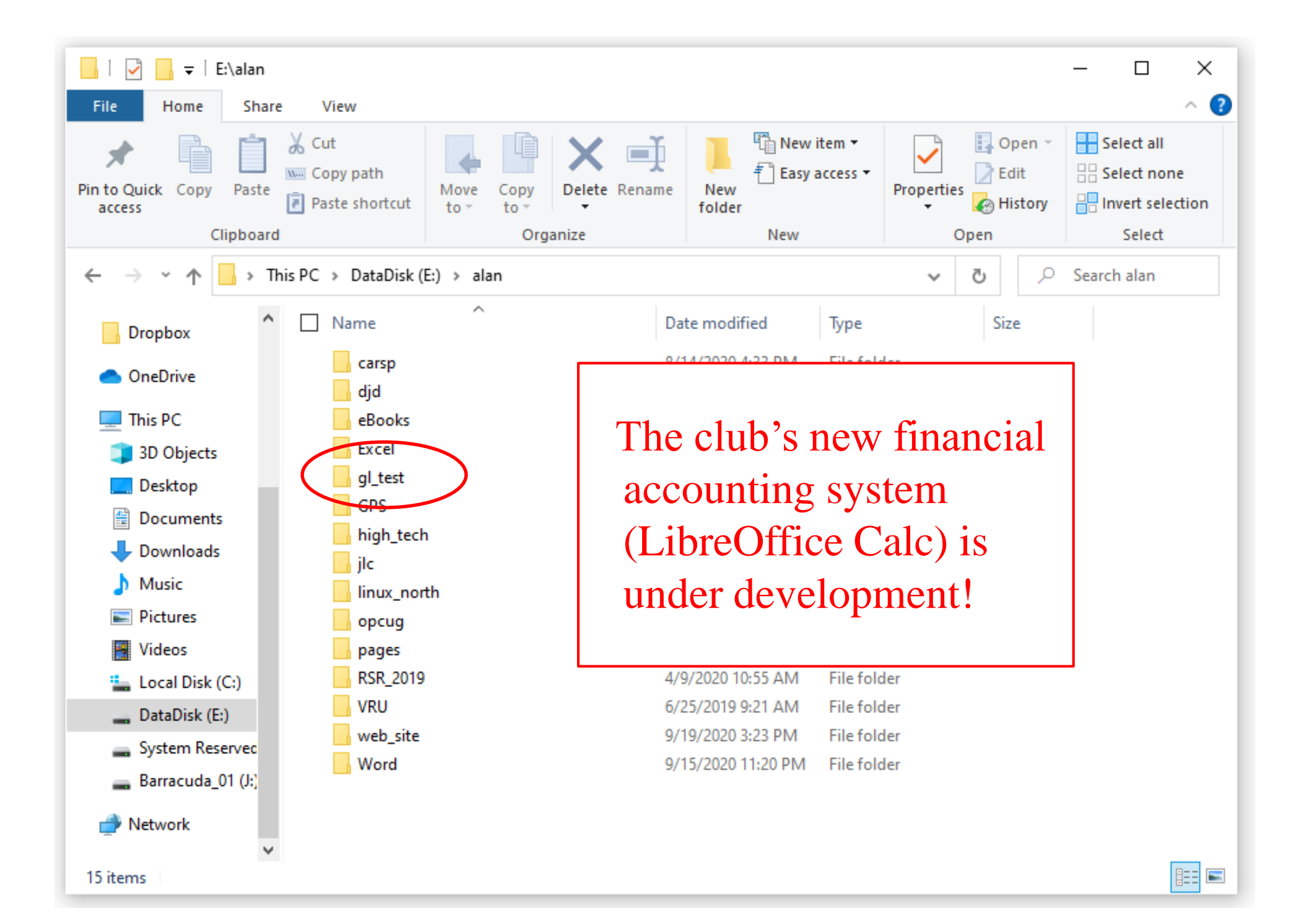

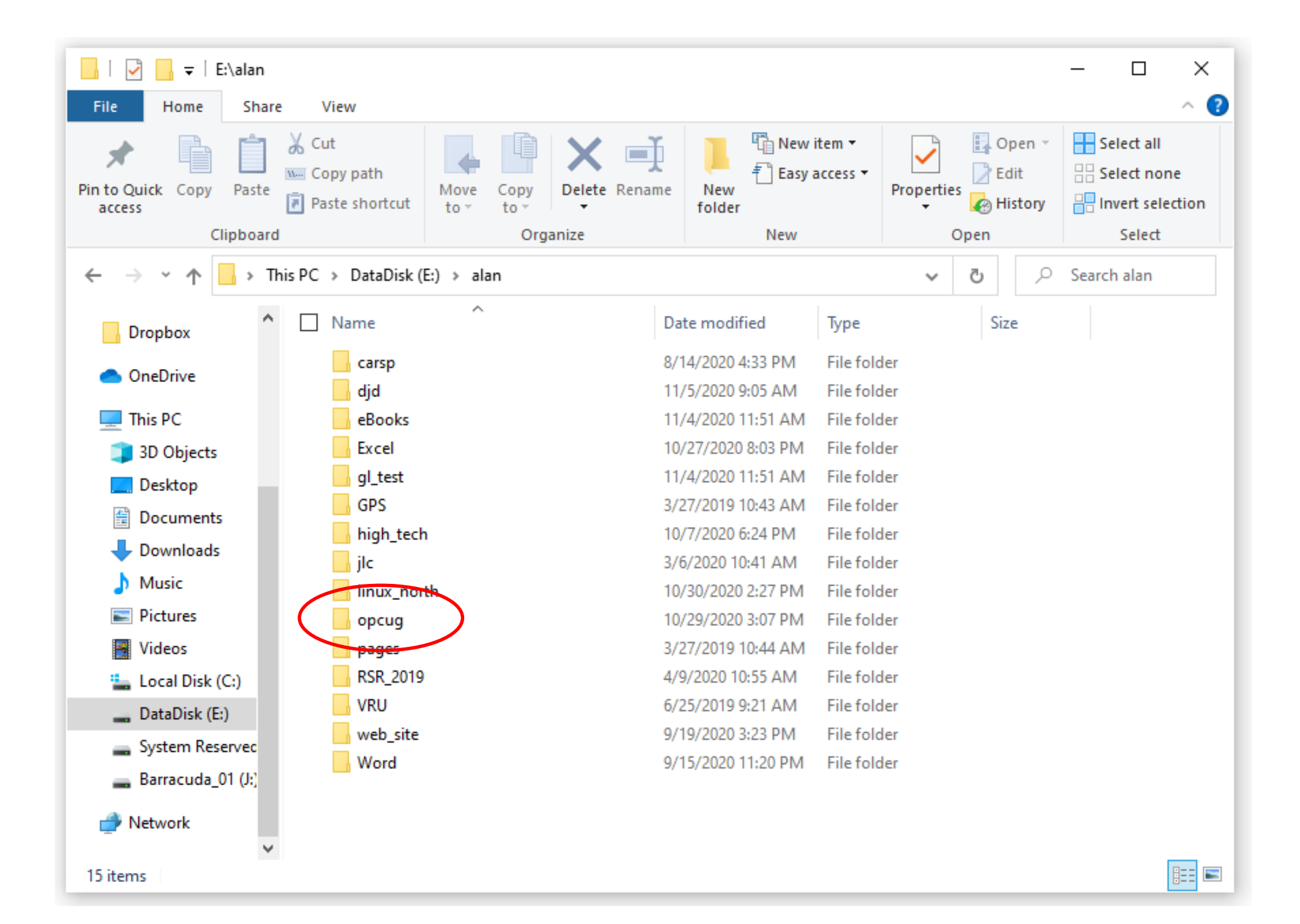

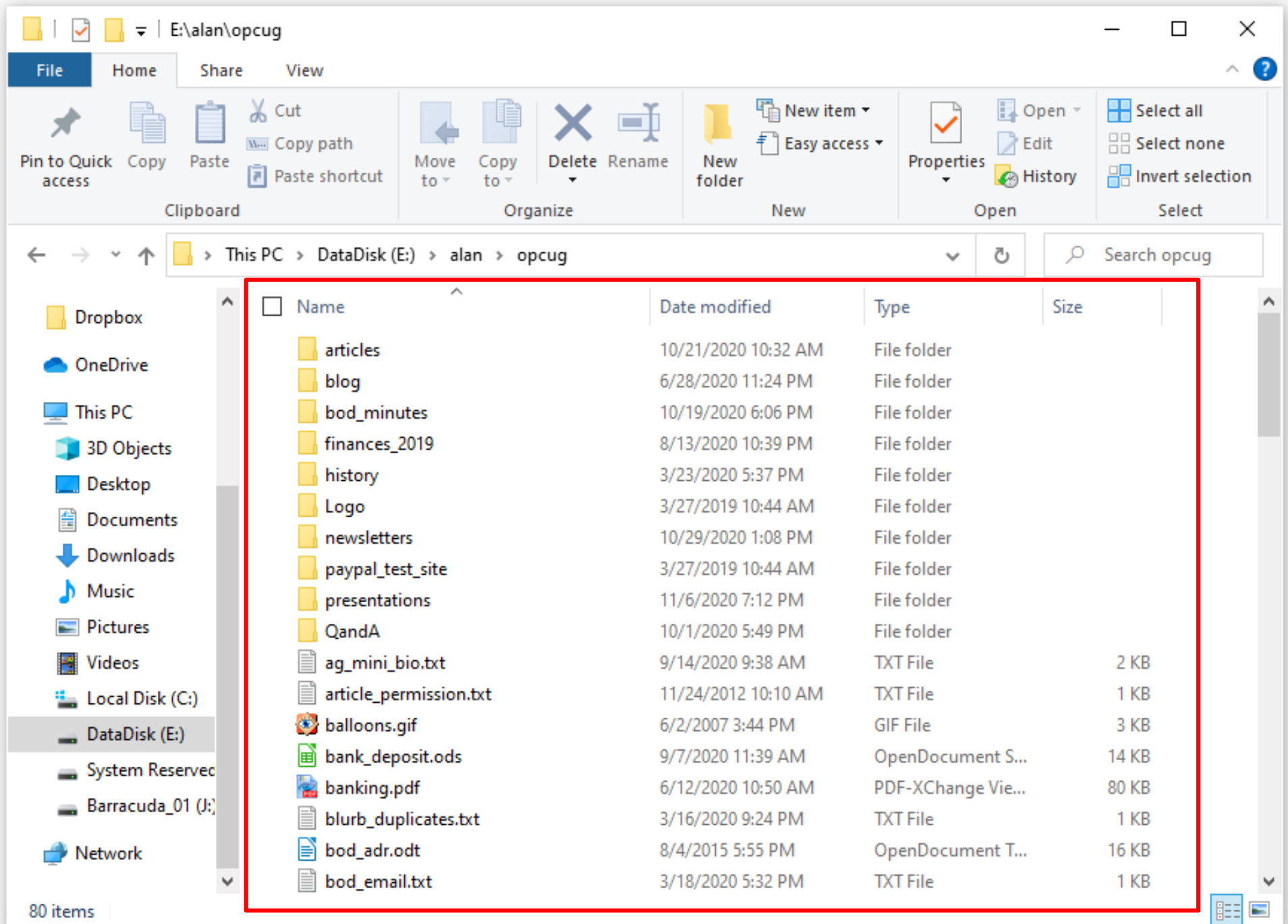

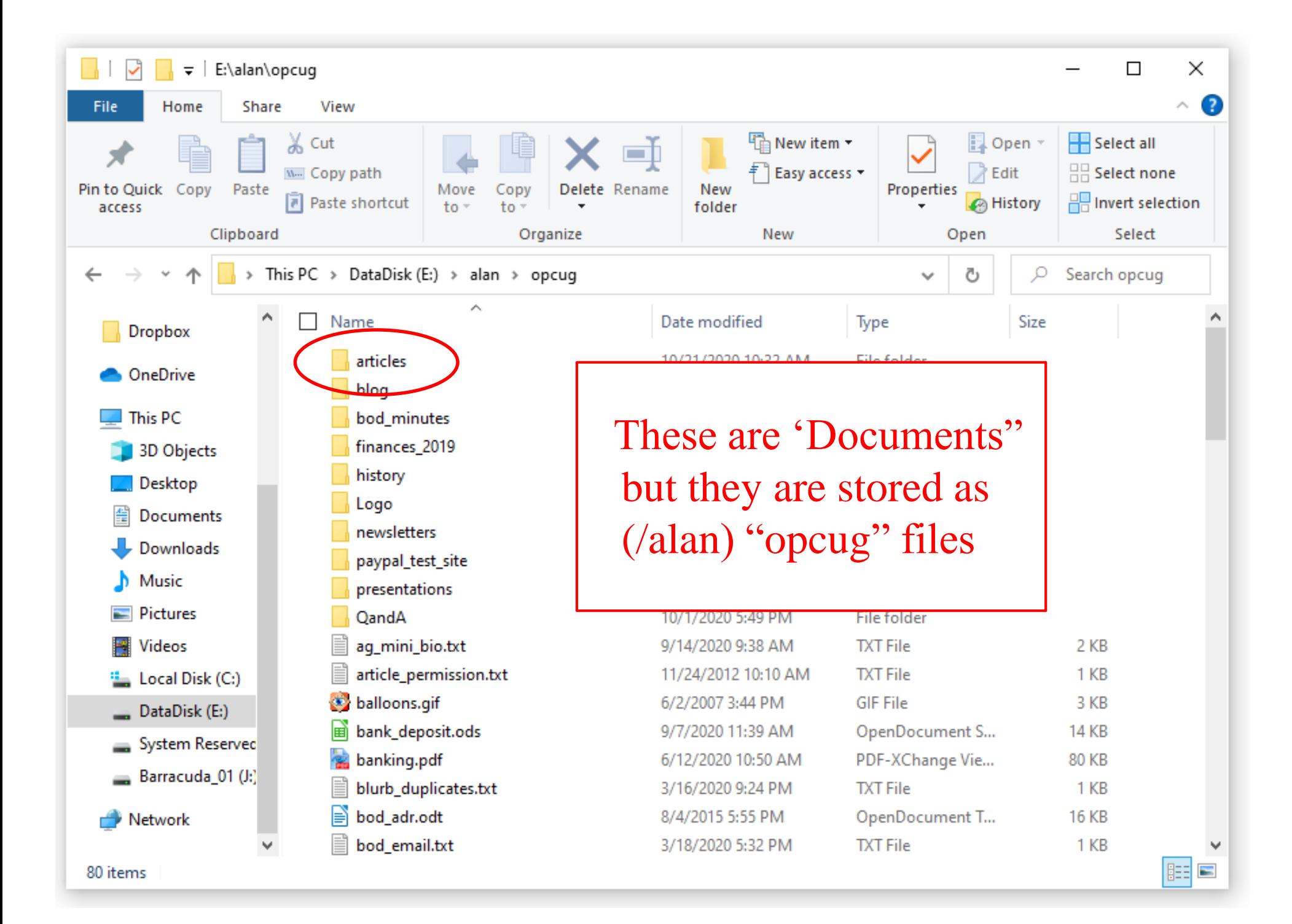

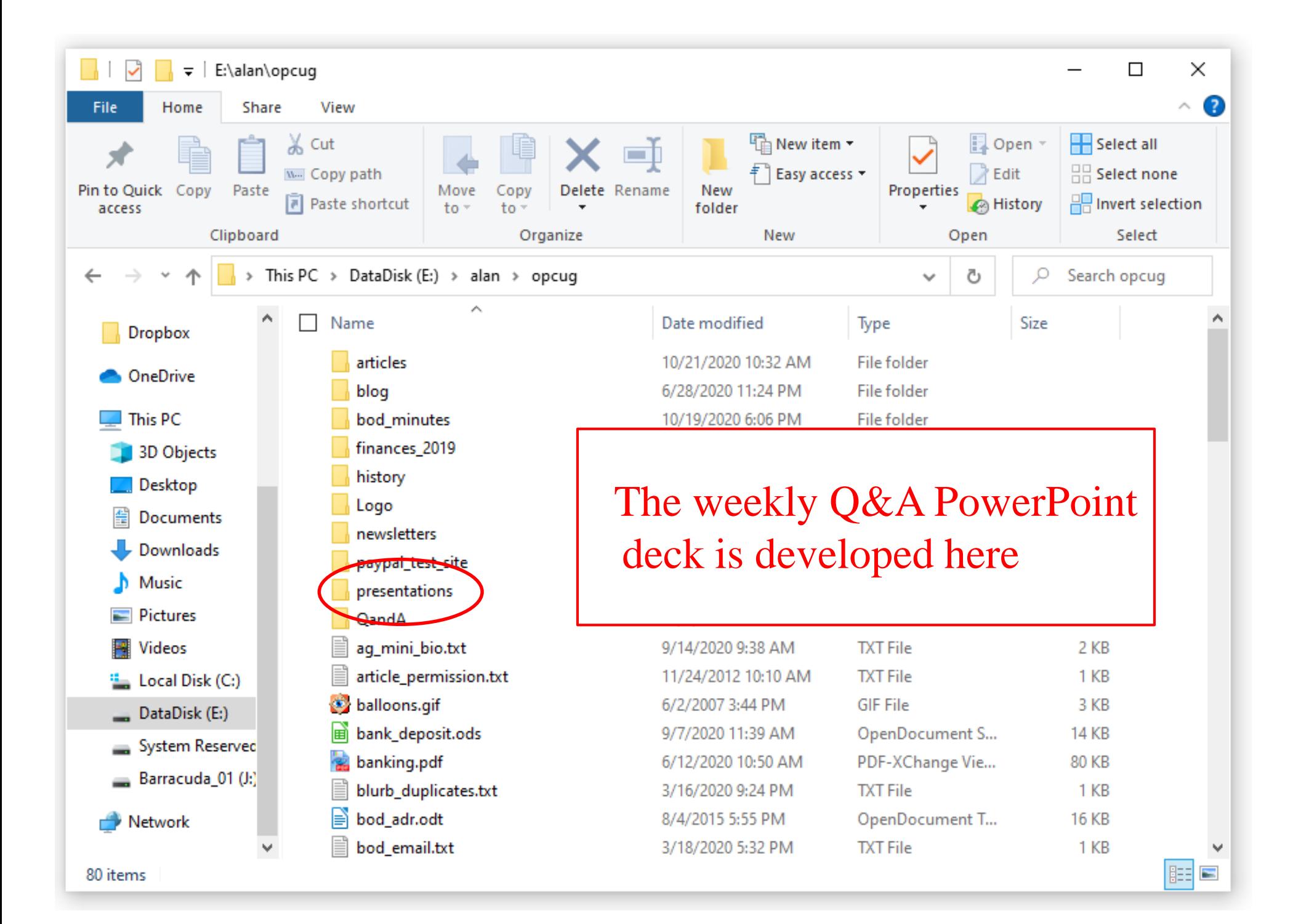

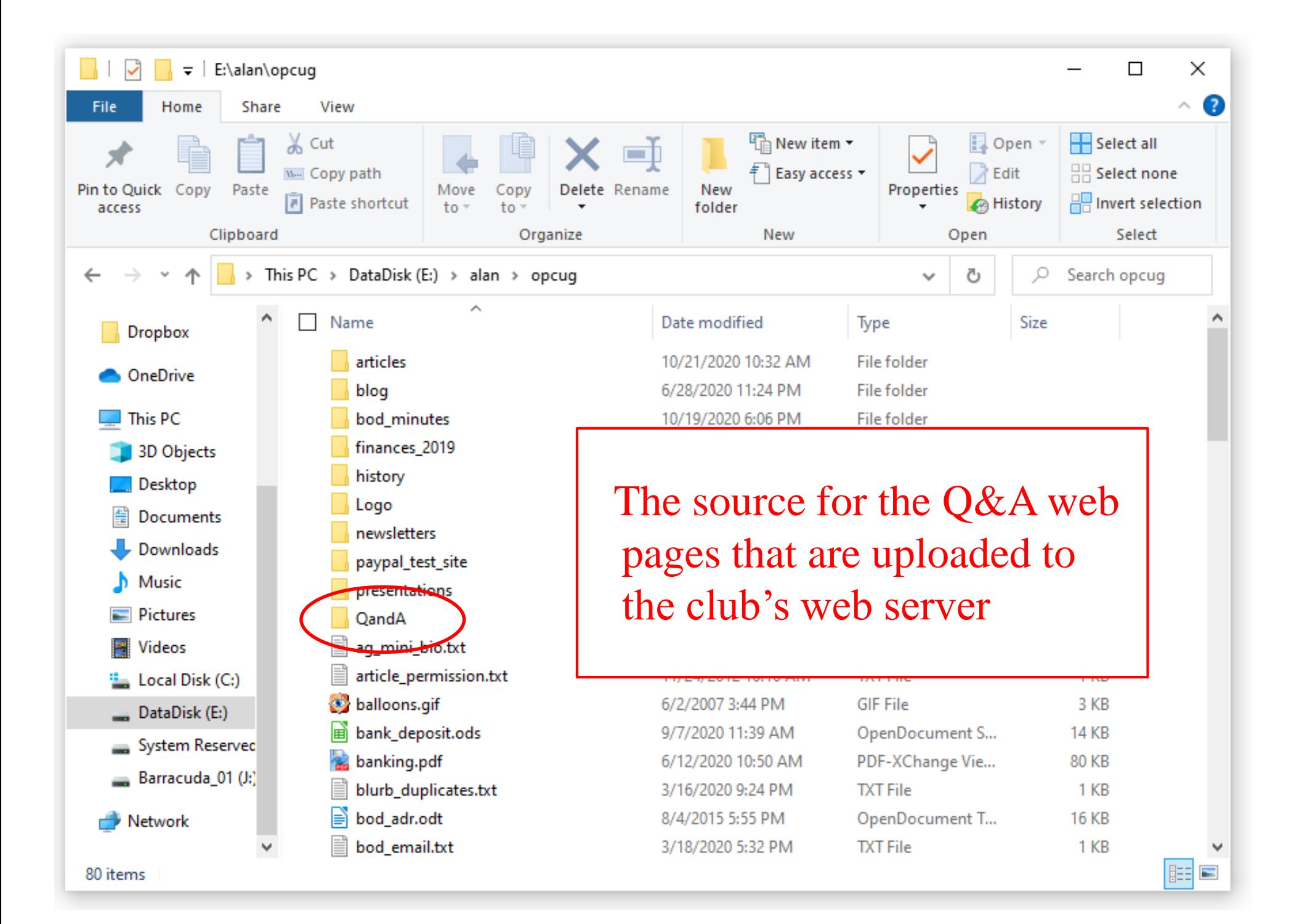

### **It may be chaotic…**

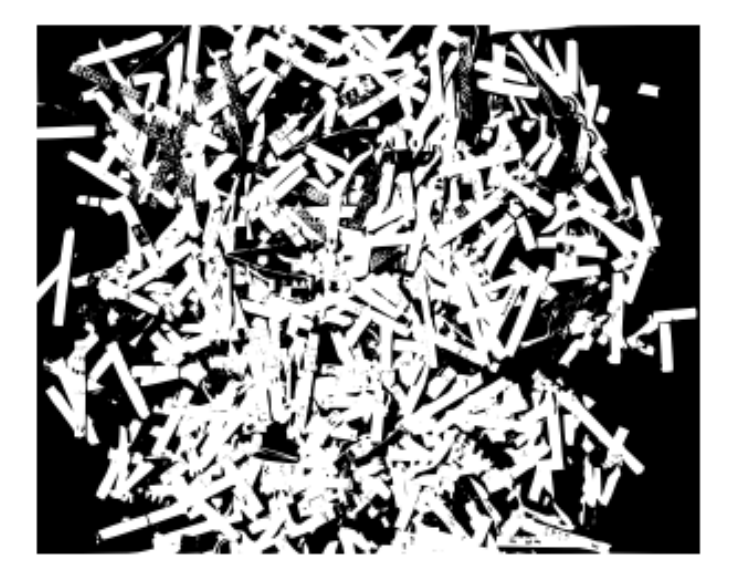

**…but, it's my (organized) chaos!**

#### **Share Controlled Folder Access** Introduced in 2017: Windows 10 Fall Creators Update (v1709)

Protects data files against ransomware (a.k.a. file-encrypting malware)

Only allows "trusted" programs to write to

- "protected folders"
- "protected memory"

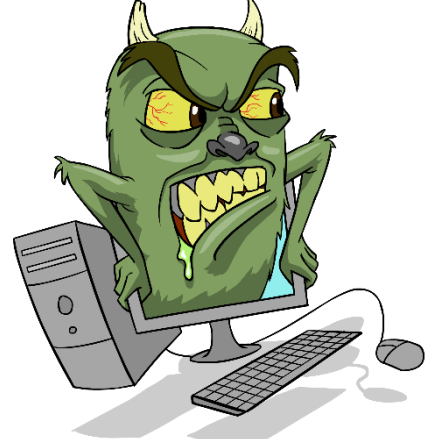

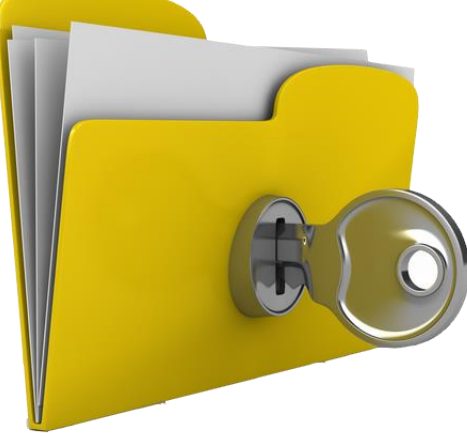

### **Controlled Folder Access**

#### Default protection:

**Share** 

- Protected folders:
	- "Documents", "Pictures", "Videos", "Music" (public and personal)
	- "Favorites" (personal)
- Trusted programs:
	- Windows has a "list of trusted software"
	- only Microsoft knows what's on the list!

You can't remove any of the defaults

You can add

- additional protected folders
- additional trusted programs

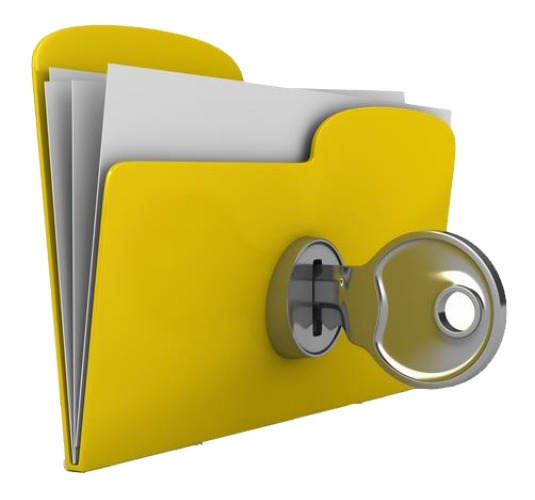

#### $emo$

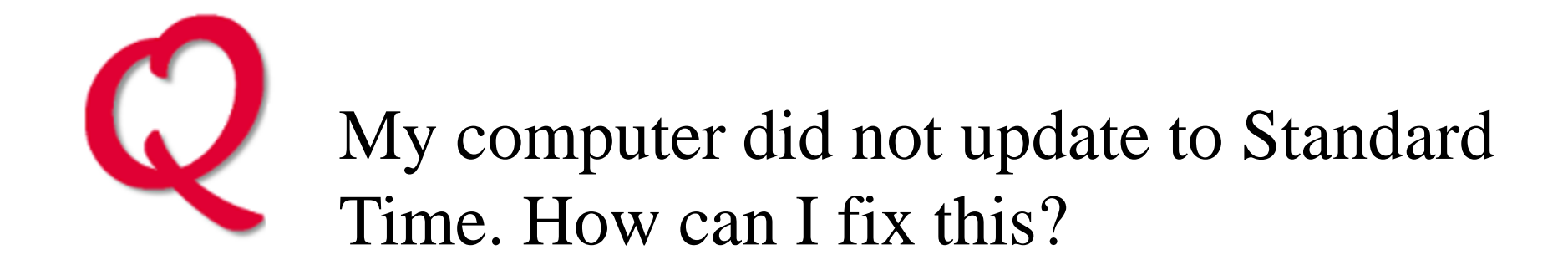

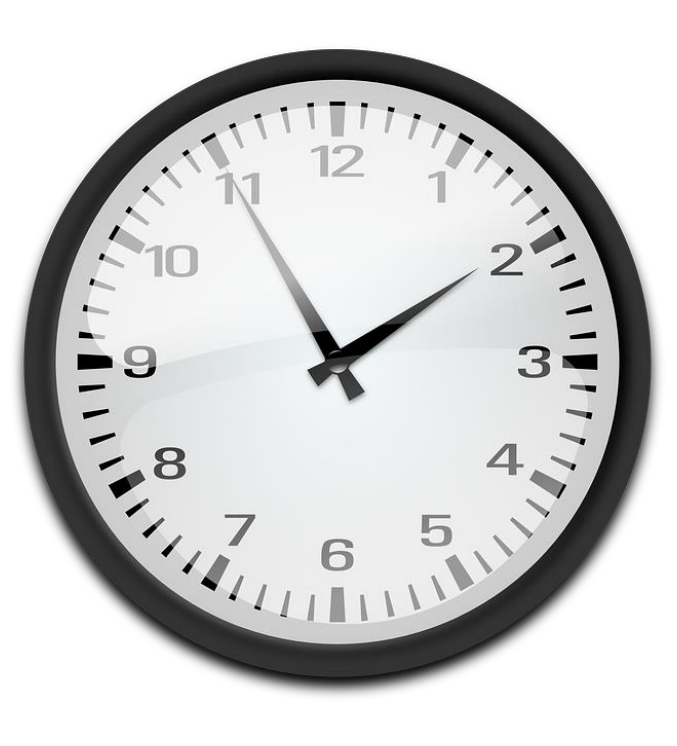

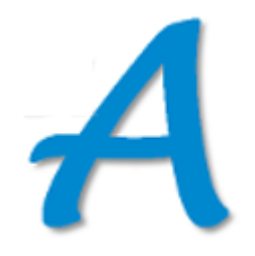

#### 1 - Right-click clock in Taskbar 2 - Adjust date/time

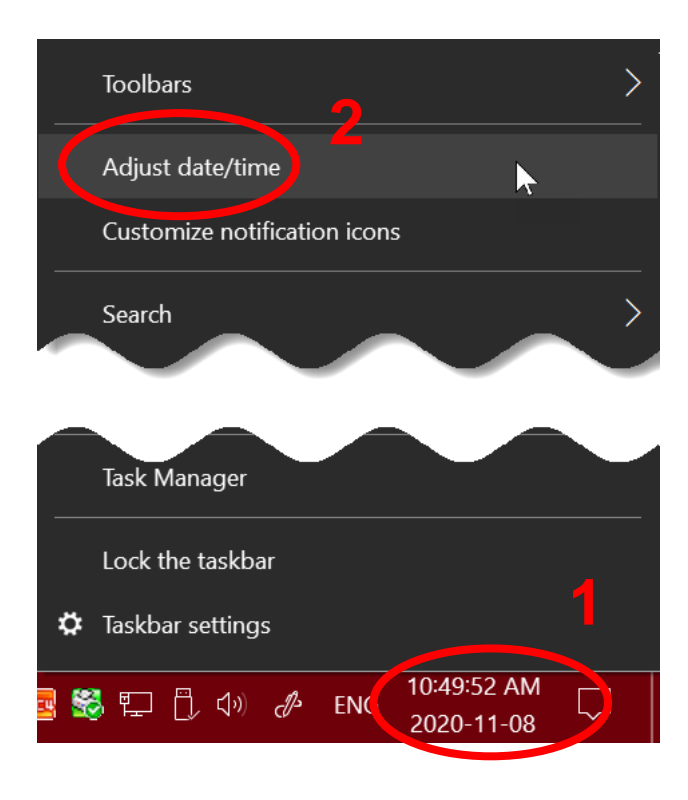

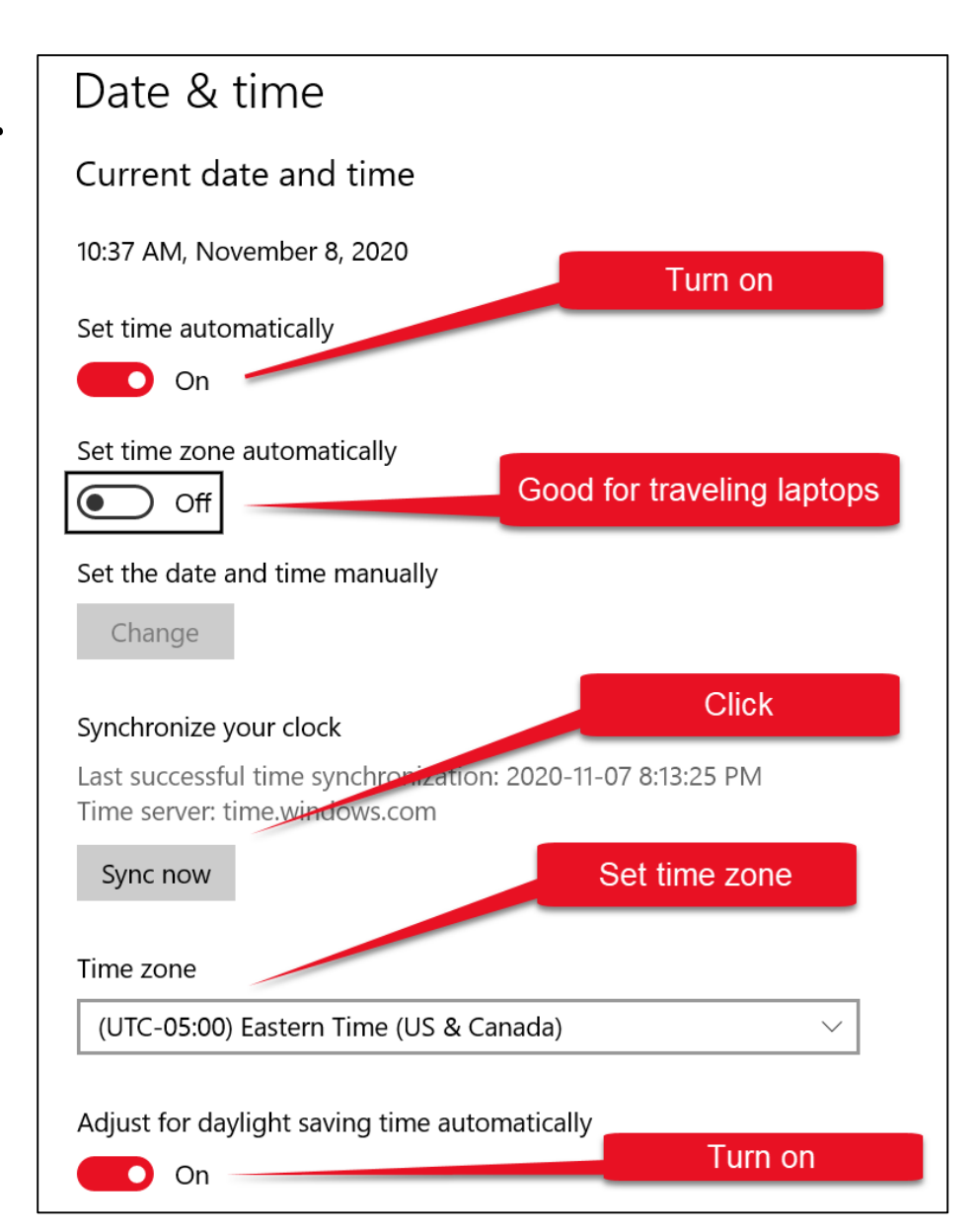

## **A DST wrinkle with dual-boot**

- Dual-boot Windows 10 and Linux Mint
- Dedicated data partition (Drive D:/DataDisk)
- Synchronize D:/DataDisk to external USB drive using FreeFileSync

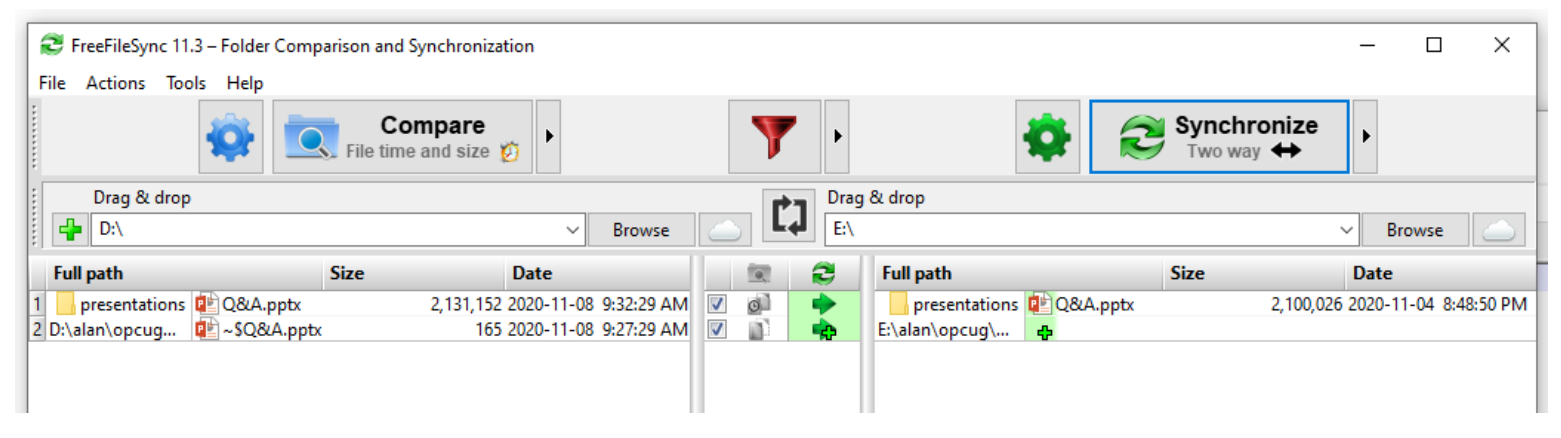

• When the time changes every file is listed for transfer (5-7 GB)!

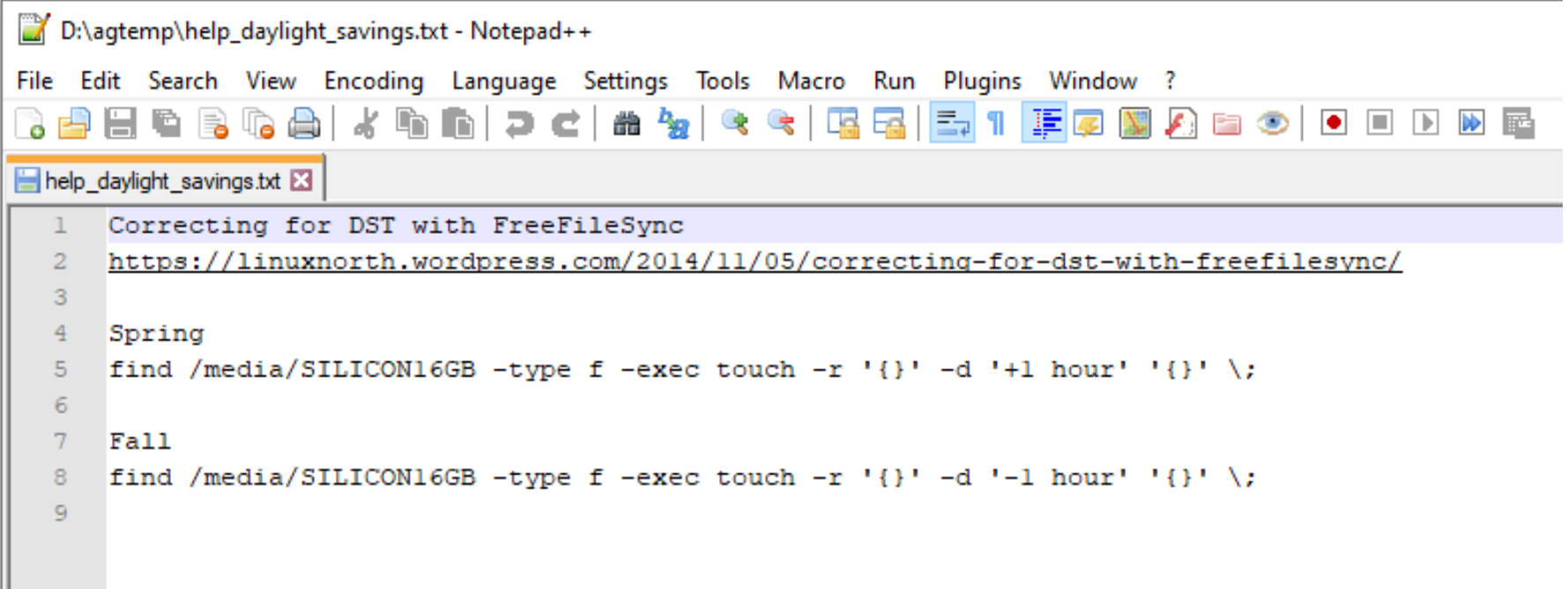

- Find all files (recursively) in all folders of the USB flash drive
- Use specified time instead of current date/time
- Run touch and subtract 1 hour from the date-time stamp

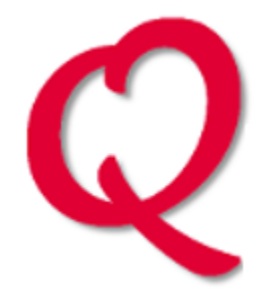

The "Power" icon disappeared from my Taskbar. How can I get it back?

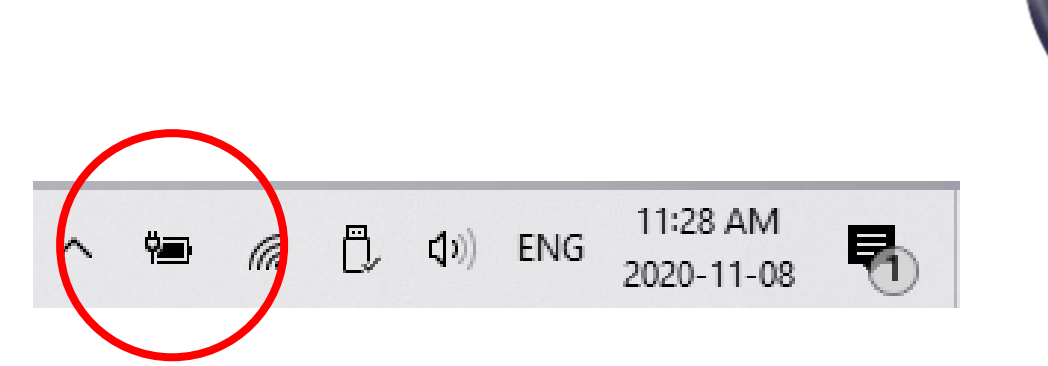

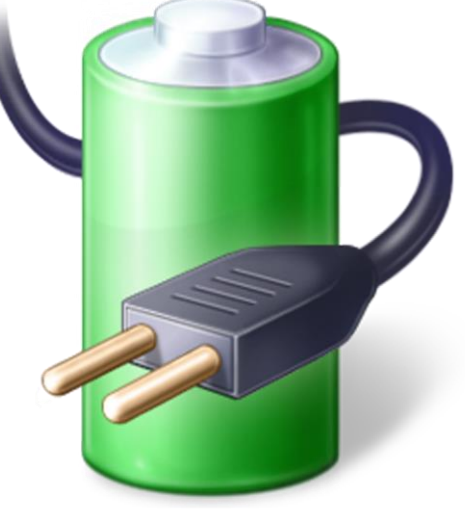

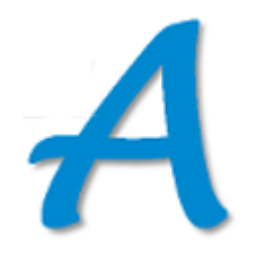

Settings Personalization Taskbar Turn system icons on or off Power

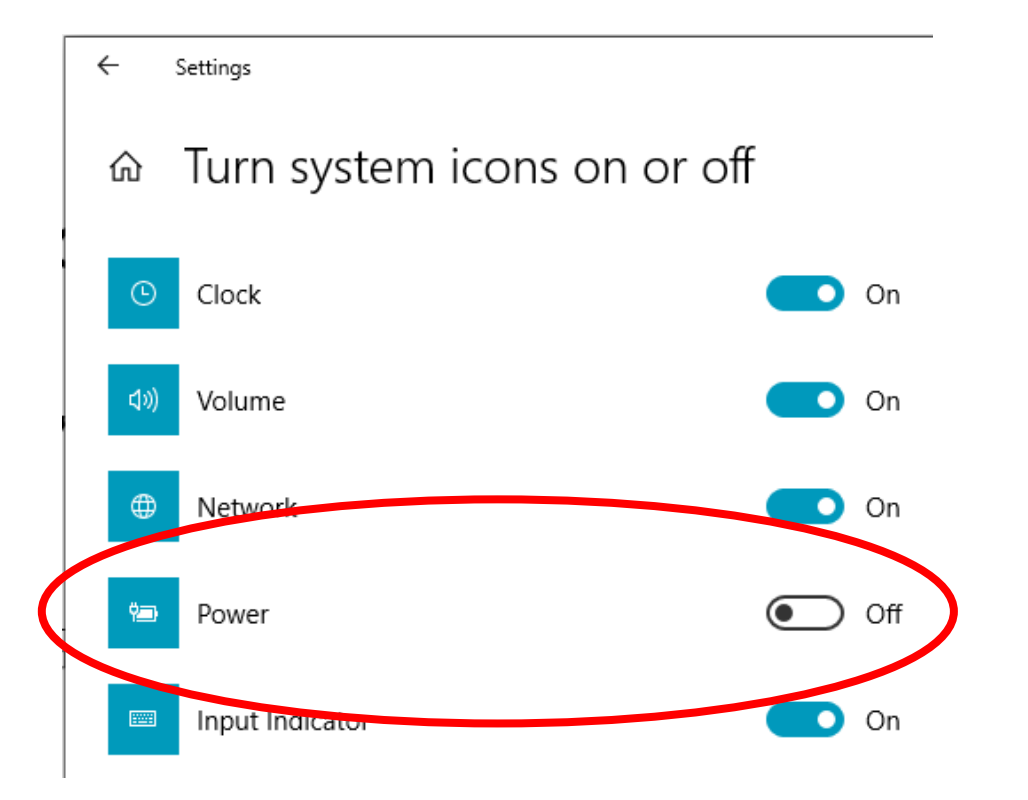

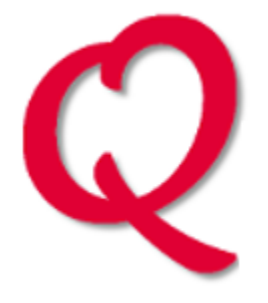

When browsing with **up-to-date** Chrome or Edge to https://RottenTomatoes.com, the main page flashes and then I get…

We're sorry, but your browser isn't supported

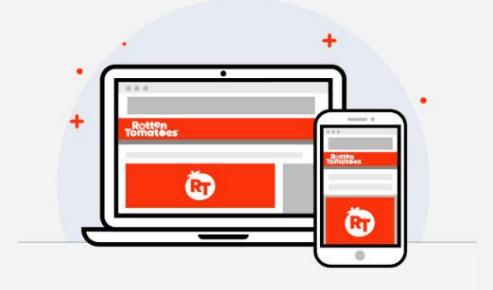

To enjoy RottenTomatoes.com, try using a newer browser like Google Chrome, or Mozilla Firefox.

Google Chrome

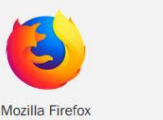

But it works fine with Firefox…

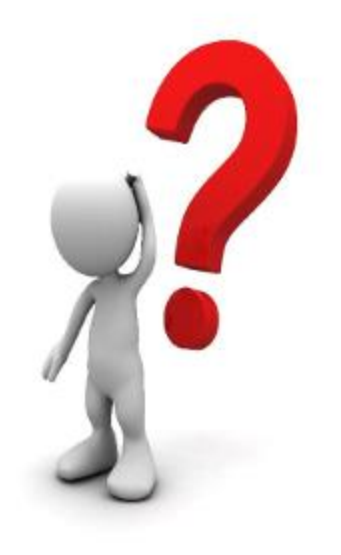

# **Any Other: Questions? Comments? Shares?**

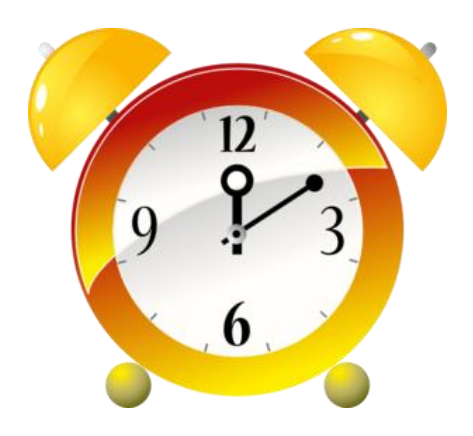

#### **If we have time…**

#### Awesome Icons

*Customize the icons on your Android smartphone*

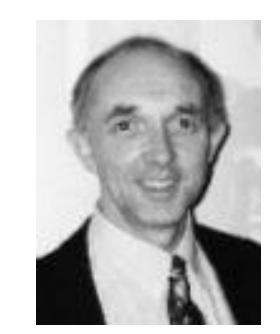

*Alan German*

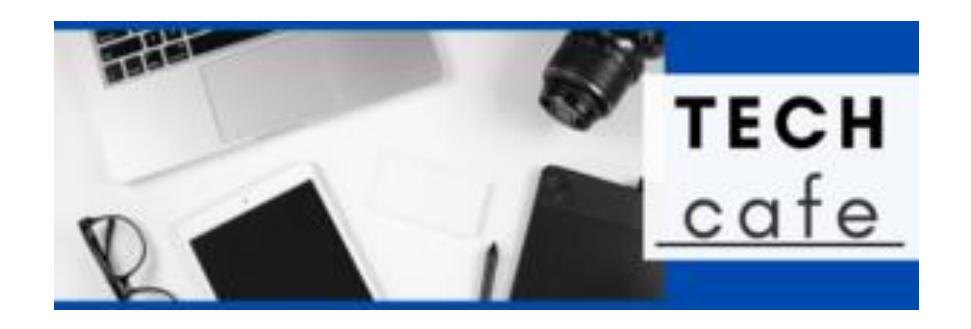

# **Tech Café, OPL November 23, 4:00 pm**

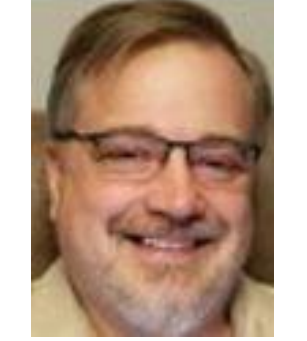

**Scam Avoidance and Trust**

Lawrence Patterson

*Register at:* **opcug.ca/opl-presentations/**

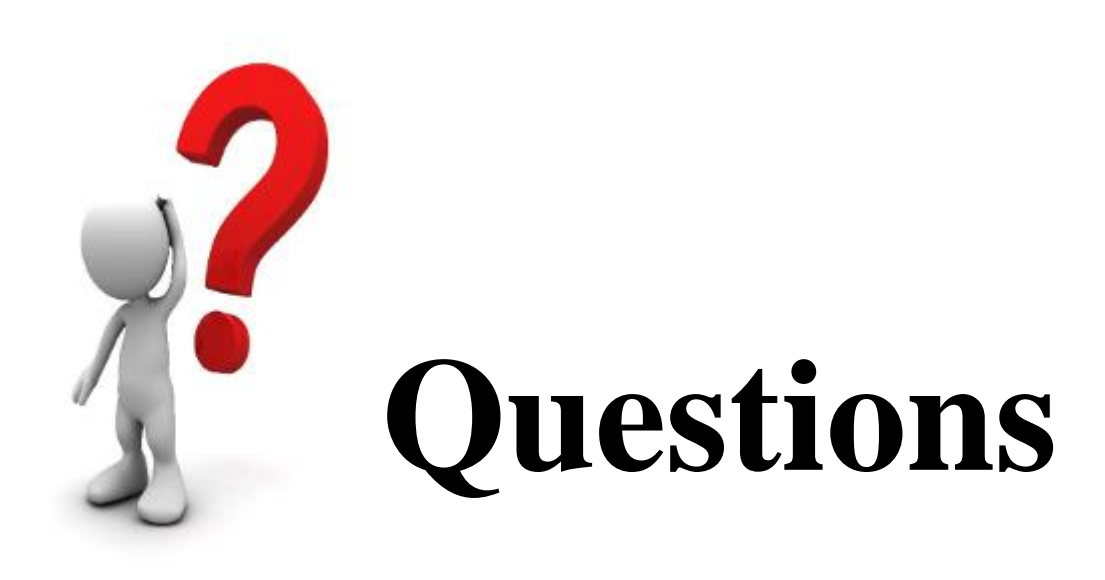

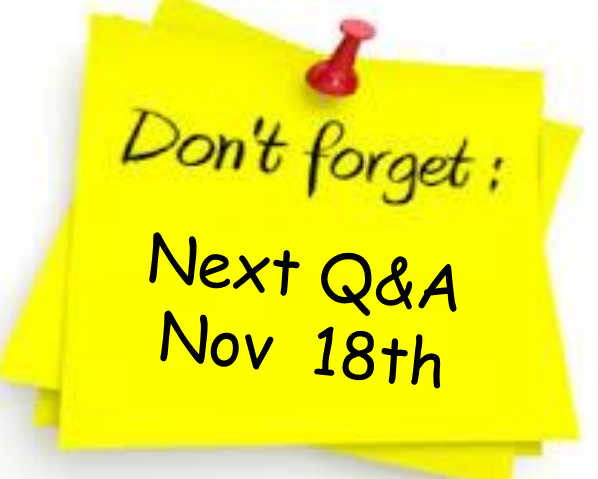

### **Send your questions, answers, and topics you wish to share to:**

**SuggestionBox@opcug.ca**